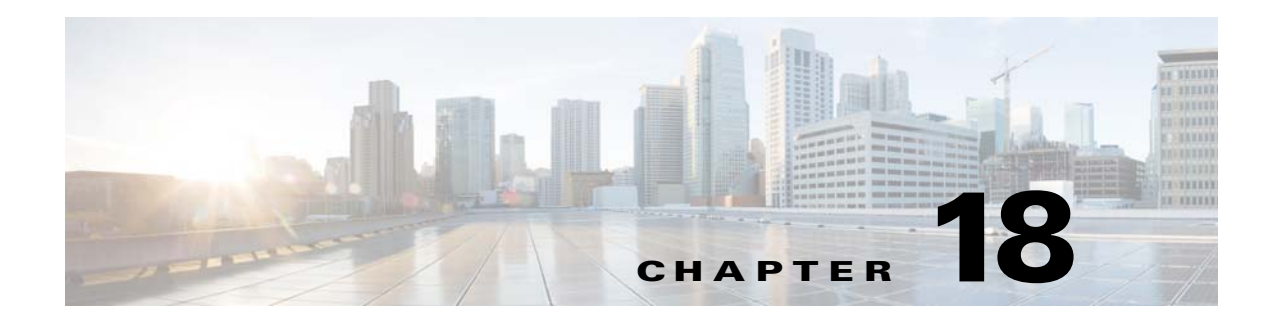

# **Dynamic DNS**

This chapter describes how to configure DDNS update methods and includes the following topics:

- [Information About DDNS, page 18-1](#page-0-0)
- **•** [Licensing Requirements for DDNS, page 18-2](#page-1-0)
- **•** [Guidelines and Limitations, page 18-2](#page-1-1)
- **•** [Configuring Dynamic DNS, page 18-3](#page-2-0)
- **DDNS** Monitoring, page 18-7
- **•** [Feature History for DDNS, page 18-7](#page-6-1)

### <span id="page-0-0"></span>**Information About DDNS**

 $\mathbf I$ 

DDNS update integrates DNS with DHCP. The two protocols are complementary: DHCP centralizes and automates IP address allocation; DDNS update automatically records the association between assigned addresses and hostnames at predefined intervals. DDNS allows frequently changing address-hostname associations to be updated frequently. Mobile hosts, for example, can then move freely on a network without user or administrator intervention. DDNS provides the necessary dynamic update and synchronization of the name-to-address mapping and address-to-name mapping on the DNS server. To configure the DNS server for other uses, see Configuring the DNS Server, page 17-9. To configure DHCP, see Configuring the DHCP Server, page 19-4.

EDNS allows DNS requesters to advertise the size of their UDP packets and facilitates the transfer of packets larger than 512 octets. When a DNS server receives a request over UDP, it identifies the size of the UDP packet from the OPT resource record (RR) and scales its response to contain as many resource records as are allowed in the maximum UDP packet size specified by the requester. The size of the DNS packets can be up to 4096 bytes for BIND or 1280 bytes for the Windows 2003 DNS Server. Several additional **message-length maximum** commands are available:

- **•** The existing global limit: **message-length maximum 512**
- **•** A client or server specific limit: **message-length maximum client 4096 and message-length maximum server 4096**
- **•** The dynamic value specified in the OPT RR field: **message-length maximum client auto**

If the three commands are present at the same time, the ASA allows the automatically configured length up to the configured client or server maximum. For all other DNS traffic, the message-length maximum is used.

 $\mathbf I$ 

## <span id="page-1-0"></span>**Licensing Requirements for DDNS**

The following table shows the licensing requirements for DDNS:

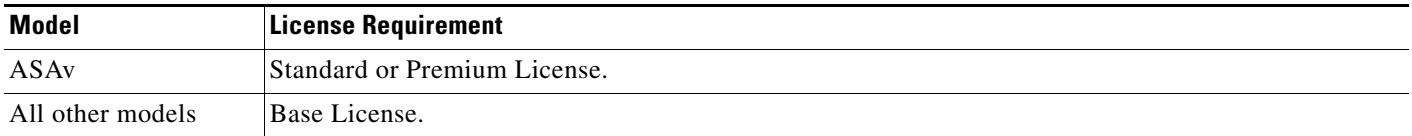

## <span id="page-1-1"></span>**Guidelines and Limitations**

#### **Failover Guidelines**

Supports Active/Active and Active/Standby failover.

#### **Firewall Mode Guidelines**

Supported in routed firewall mode.

#### **Context Mode Guidelines**

Supported in single and multiple context modes.

Supported in transparent mode for the DNS Client pane.

#### **IPv6 Guidelines**

Supports IPv6.

 $\mathbf{I}$ 

# <span id="page-2-0"></span>**Configuring Dynamic DNS**

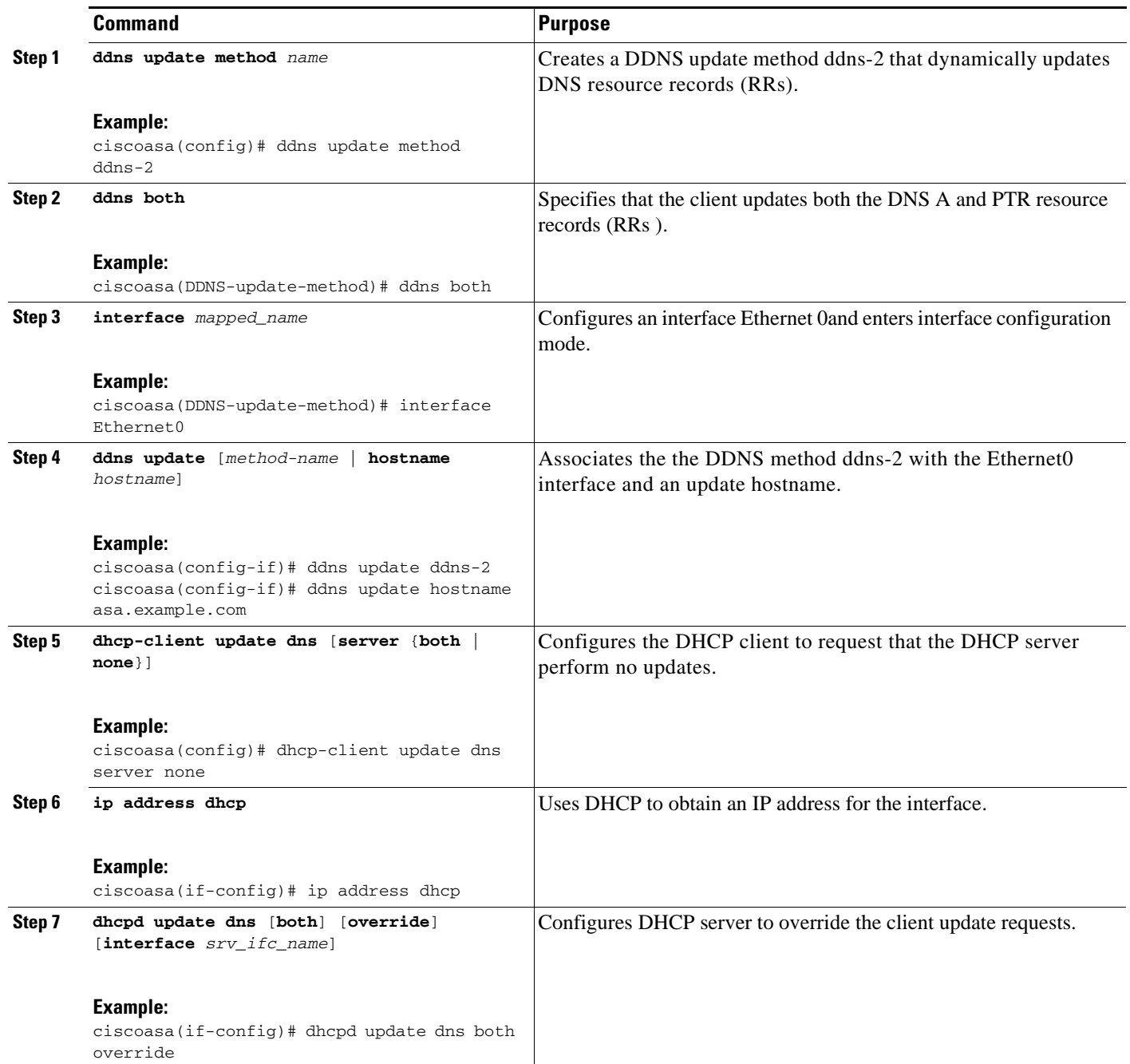

П

H

 $\mathsf I$ 

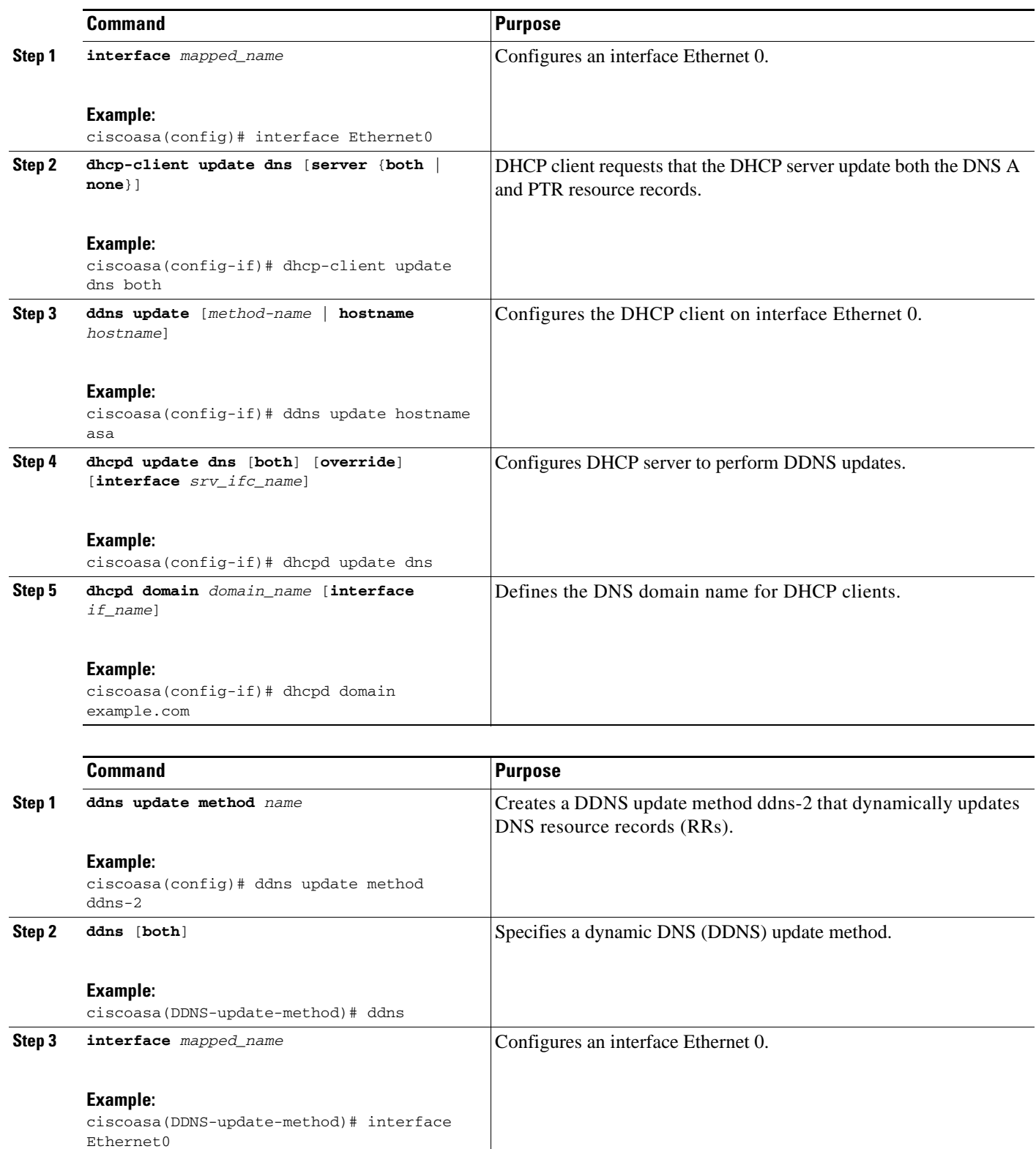

П

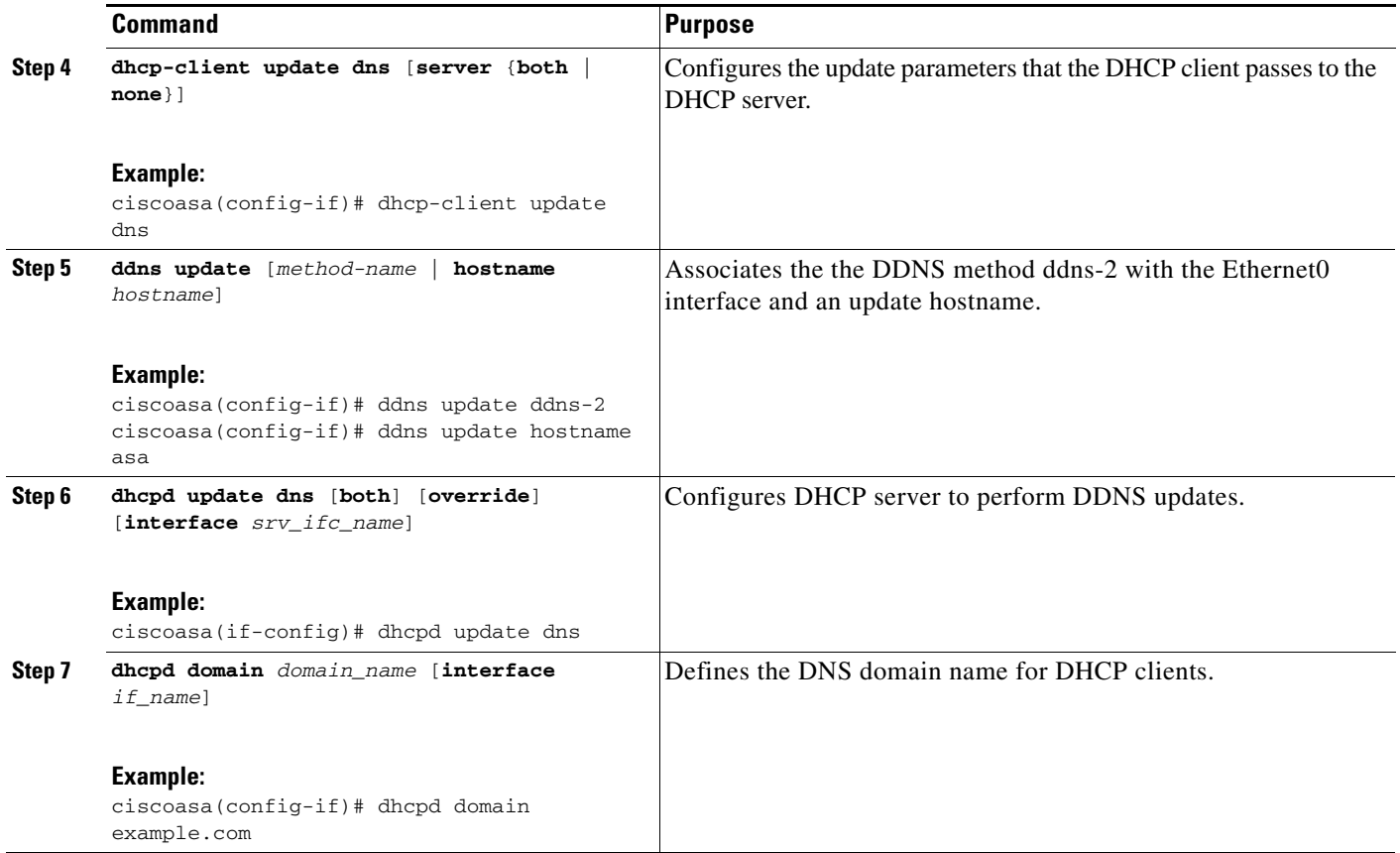

Dynamic DNS provides address and domain name mapping so that hosts can find each other, even though their DHCP-assigned IP addresses change frequently. The DDNS name and address mapping are stored on the DHCP server in two resource records: the A RR includes the name-to-IP address mapping, while the PTR RR maps addresses to names. Of the two methods for performing DDNS updates—the IETF standard defined by RFC 2136 and a generic HTTP method—the ASA supports the IETF method in this release.

The Dynamic DNS pane shows the configured DDNS update methods and the interfaces that have been configured for DDNS. By automatically recording the association between assigned addresses and hostnames at pre-defined intervals, DDNS allows frequently changing address-hostname associations to be updated regularly. Mobile hosts, for example, can then move freely on a network without user or administrator intervention.

To configure dynamic DNS client settings for updating the DNS server, perform the following steps:

#### **Step 1** In the ASDM main application window, choose **Configuration > Device Management > DNS > Dynamic DNS**.

- **Step 2** Click **Add** to display the Add Dynamic DNS Update Method dialog box.
- **Step 3** Enter the name for the DDNS update method.

 $\mathbf I$ 

- **Step 4** Specify the update interval between DNS update attempts configured for the update method in days, hours, minutes, and seconds.
	- **•** Choose the number of days between update attempts from 0 to 364.
	- Choose the number of hours (in whole numbers) between update attempts from 0 to 23.

Ι

- **•** Choose the number of minutes (in whole numbers) between update attempts from 0 to 59.
- Choose the number of seconds (in whole numbers) between update attempts from 0 to 59.

These units are additive. That is, if you enter 0 days, 0 hours, 5 minutes and 15 seconds, the update method tries an update every 5 minutes and 15 seconds for as long as the method is active.

- **Step 5** To store server resource record updates that the DNS client updates, choose one of the following options:
	- **•** Both the A resource record and the PTR resource record.
	- The A resource records only.
- **Step 6** Click **OK** to close the Add Dynamic DNS Update Method dialog box.

The new dynamic DNS client settings appear.

- **Step 7** To change these settings, click **Edit** to display the Edit Dynamic DDNS Update Method dialog box. When you edit an existing method, the Name field is *display-only* and shows the name of the selected method for editing
- **Step 8** Make your desired changes, and then click OK to close the Edit Dynamic DDNS Update Method dialog box.

The revised dynamic DNS client settings appear.

- **Step 9** To remove configured settings, choose the settings from the list, and then click **Delete**.
- **Step 10** To add DDNS settings for each interface configured for DDNS, click **Add** to display the Add Dynamic DNS Interface Settings dialog box.
- **Step 11** Choose the interface from the drop-down list.
- **Step 12** Choose the update method assigned to the interface from the drop-down list.
- **Step 13** Enter the hostname of the DDNS client.
- **Step 14** To store resource record updates, choose one of the following options:
	- Default (PTR Records) to specify that the client request PTR record updating by the server.
	- Both (PTR Records and A Records) to specify that the client request both the A and PTR DNS resource records by the server.
	- None to specify that the client request no updates by the server.

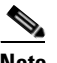

**Note** DHCP must be enabled on the selected interface for this action to take effect.

**Step 15** Click **OK** to close the Add Dynamic DNS Interface Settings dialog box.

The new dynamic DNS interface settings appear.

- **Step 16** To change these settings, click **Edit** to display the Edit Dynamic DNS Interface Settings dialog box.
- **Step 17** Make your desired changes, and then click **OK** to close the Edit Dynamic DNS Interface Settings dialog box.

The revised dynamic DNS interface settings appear.

- **Step 18** To remove configured settings, choose the settings from the list, and then click **Delete**.
- **Step 19** Click **Apply** to save your changes, or click **Reset** to discard them and enter new ones.

a ka

## <span id="page-6-0"></span>**DDNS Monitoring**

To monitor DDNS, perform the following steps:

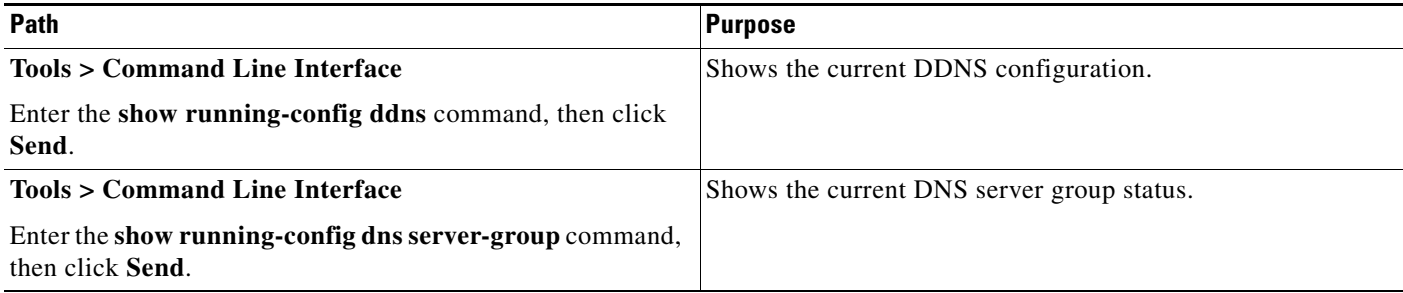

## <span id="page-6-1"></span>**Feature History for DDNS**

[Table 18-1](#page-6-2) lists each feature change and the platform release in which it was implemented.

ASDM is backward-compatible with multiple platform releases, so the specific ASDM release in which support was added is not listed.

<span id="page-6-2"></span>*Table 18-1 Feature History for DDNS*

 $\overline{\phantom{a}}$ 

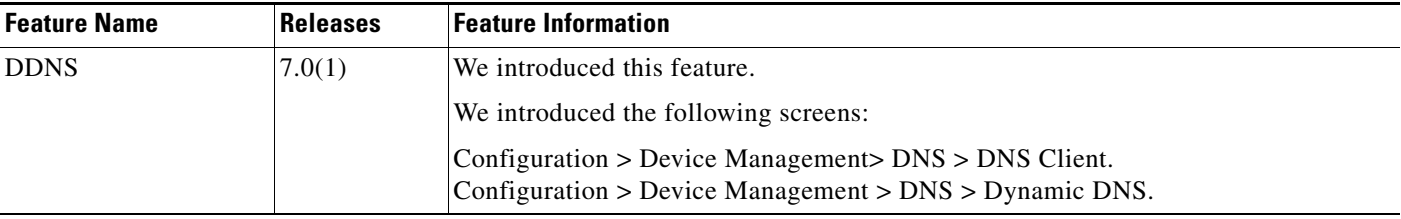

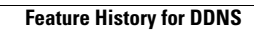

**The State** 

 $\mathsf I$